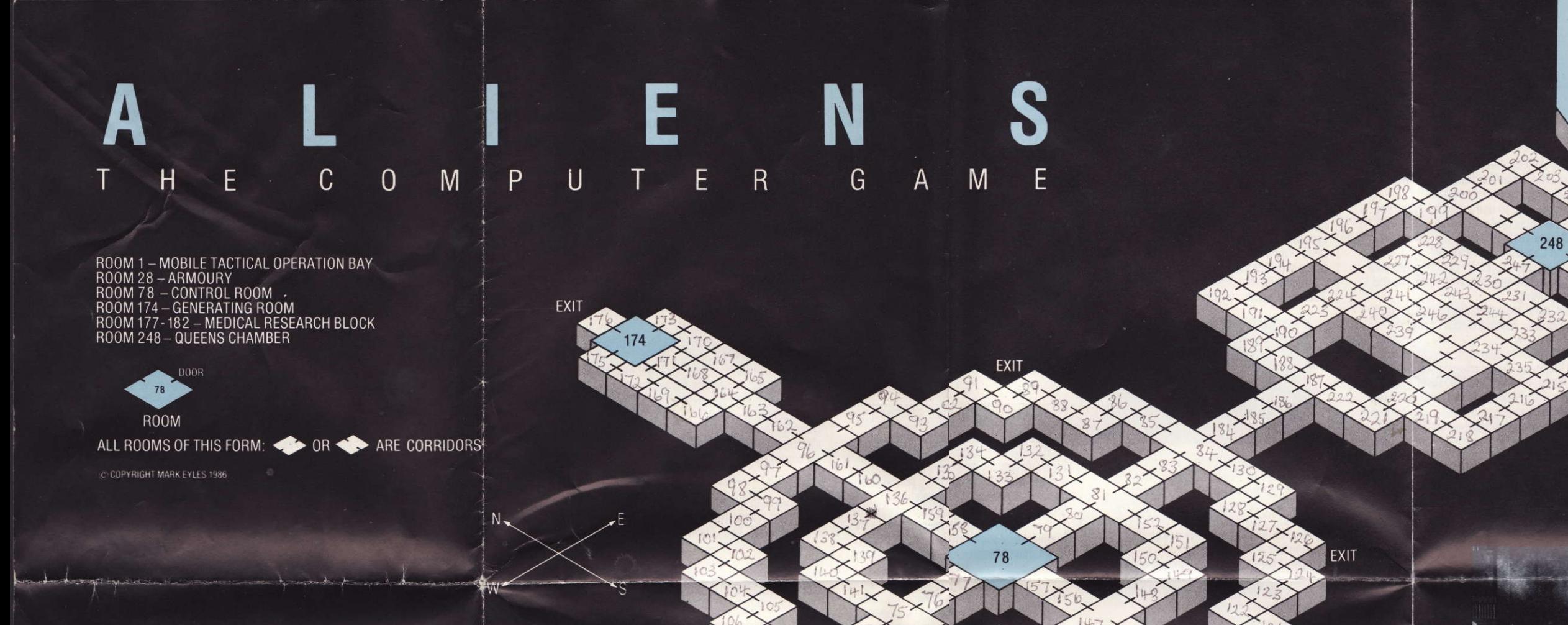

 $28<sup>°</sup>$ 

### ATMOSPHERE PROCESSOR

EXIT

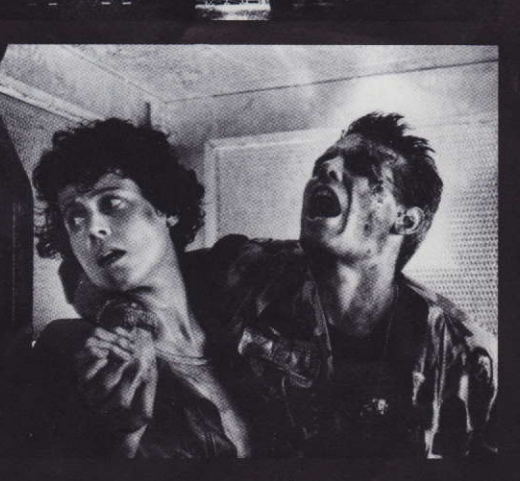

LANDING FIELD

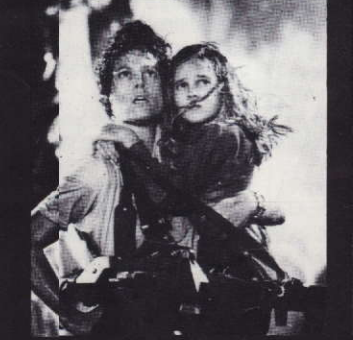

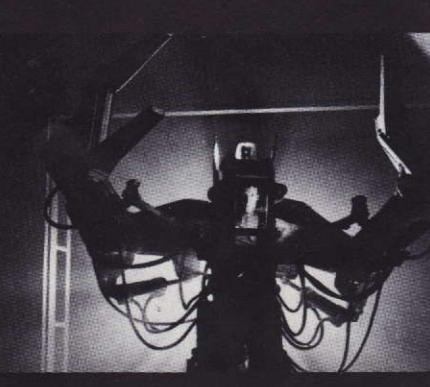

EXIT

# **ALIENS INSTRUCTIONS**

### THE STORY SO FAR:

Warrant Officer Ripley, the sole survivor of the star freighter Nostromo, is picked up floating in deep space in a hyper-sleep capsule. She is taken to Gateway Station, a giant space station complex floating high above the Earth - here she is interrogated by a hostile committee of top Company administrators. Her account of the alien creature which gestates inside a living human host is received with disbelief, and the committee ignores Ripley's frantic warning of an alien space ship containing thousands of unhatched alien eggs.

Ripley is horrified to learn that the remote planet on which the crew of the Nostromo encountered the deadly extraterrestrial is now inhabited by the Company's space engineers and their families, who have set up a colony base and a mighty Atmosphere Processor to produce a breathable atmosphere within the base.

When all contact is lost with the colony, Ripley reluctantly agrees t0 accompany the elite squad of Space Marines to the distant planet. On arrival they find an eerie, deserted base bearing signs of a savage struggle. Then, as night falls, the Aliens come out.

### TO LOAD "ALIFNS" -THE COMPUTER GAME

### Sinclair Spectrum "Aliens" Cassette llsers

- 1. Set-up your Sinclair Spectrum Computer as detailed in the instruction booklets that accompany your Computer.
- 2. If you wish to use a joystick interface. insert now and plug in a joystick.
- 3. Switch your TV or monitor, Computer and Cassette Recorder 0N.
- 4. Insert the "ALIENS" cassette into your Cassette Recorder, and rewind to the beginning.
- 5.lnout the following c0mmand 0n your computer keyboard, then press the ENTER key:
- $LQAD$  "
- (lf you are usinq a128K Spectrum, put it into 48K Basic mode before typing this instruction.)
- 6. Press the PLAY key 0n the Cassette Recorder.

### Amstrad CPC "ALIENS" Cassette Users...

- 1. Set-up your Amstrad CPC Computer for cassette usage as detailed in the instruction booklets that accompany your computer
- 2. If you wish to use a joystick insert it now. 3. Switch your Amstrad Computer and
- Monitor ON. 4. Insert the "ALIENS" cassette into the Cassette Recorder, and rewind to the
- beginning 5. H0ld down the C0NTR0L key and press the small ENTER key.
- 6. Press the PLAY key on the Cassette Recorder, then press any keyon the keyboard.

### Amstrad CPC "Aliens" Diskette Users...<br>1. Set-up your Amstrad CPC Computer for

To retain control of the base by any means, keeping all crew members alive.

You command six crew members on an exploration of the base. Study the attached Dlan 0fthe base, and add to it any data you  $a$ ather during your mission  $-$  room locations for example. Ripley suggests that you will need to get the crew members to the Queens' Chamber - Room 248.

The crew have set-up the Mobile Tactical Operations Bay (MTOB) in the Armoured Personnel Carrier, just outside the colony base. You will remain here and direct the other crew members around the base using the MTOB to monitor their progress. Technical specs. of the MTOB follow:

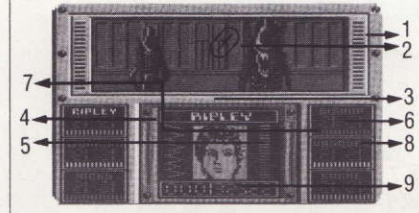

- 1. Video Screen. Receives signal from portable video camera strapped to the helmet of the selected crew member. Display may be moved left or right by moving Smart Gun sights. Enables you to see in real time what the selected crew member is experiencing.
- 2. Smart Gun Sights. May be moved left. right, up or down. Each crew member has 1 Smart Gun, which is a computer aimed, video targetted automatic weapon. Ideal for blasting any biomechanical growth, locks, doors or other objects you may encounter as you explore the base. Use Smart Gun cautiously, as each crew member only carries a limited amount of ammunition for their Smart Gun.
- 3. Selected Crew Member Portrait. The name of the selected crew member is displayed above their portrait.
- Bio-Functions Trace. Mechanism that plots the critical health status of the selected crew member - including heart rate, breathing etc.
- . Ammunition Level. The amount of ammunition being carried by the selected crew member. This may be automatically tapped up by entering the Armoury room.
- 6. Personnel I.D. Name of a crew member that you may select.
- 7. Room Number. The location within the base of this crew member. If there is no number. the crew member is dead and has become an Alienl
- 8. Bio-Monitor Bar. Linked to the Bio-Function Trace, the monitor serves two functions:
- 1) Life Status: A Green bar indicates a healthy crew member. A Yellow bar indicates a crew member that has been captured bythe Aliens and is being
- disk usage as detailed 0n the instruction booklets that accompany your Computer.
- 2. If you wish to use a joystick, insert it now
- 3. Switch your Amstrad Computer and Monitor ON.
- 4. Insert the "ALIFNS" diskette into the disk drive.
- 5. Type the following in your computer keyboard, then press the ENTER key:

impregnated. A Prple or Pink bar indicates that the elected crew member has beermpregnated by the Aliens, and can nilonger be saved. No bar indicates tat this crew member is dead, nd has become an Alien!

### RUN "DISC"

The "ALIENS" game will now load into your computer. The credits and titles will soon appear - after a short while the game will complete loading and you can begin your mission.

### YOUR MISSION

- 2) Stamina: Every mye tires the crew member, and thioar will reduce in size accordingly. est restores the stamina. lf the babegins to flash, this crew member is anost exhausted select a different rew member in order that this onmay rest. An exhausted crew rember cannot respond to your cmmands.
- 9. Credit Points: The bnus you will be paid by the Company if yur mission is successful. Aim to ct this as high as possible.

Firstly, you will need tactivate the  $MTOB$ . (Spectrum uses press the 0 key Amstrad users press th SHIFT key). When the MTOB is actated, you will see that the crew member have already blasted their way into te base, at room 1. If you direct the cre' members outside the base from ow on, they will be unable to breathe, 9 it's not a good ideal

Spectrum users can nw select the  $control$  method they reulire  $-$  keyboard or joystick  $-$  by pressig the C key, and selecting accordingly.

A confidential crew sumary follows. together with the key ou need to press in order to select that crw member: RTPLEY....................................R

Flight Officer. Sol survivor of the Nostromo missio. Has witnessed the Aliens before, and despite being terrified she come out fighting.<br> $G$ GoRM4N..................................G Lieutenant. The cief Space Marine-

but no previous nssions on his record, and is like to crack-up under excess stra.

#### emergencies.  $RISHOP$

Executive officer. An android  $(\text{artificial person}) - \text{faster than}$  any

human and dependable.<br>VASQUEZ vAsouEz ...................................... v Private. She is tough, reliable, and

reacts well under presure.<br>BURKE qURKE.......................................... B A Company man. Likely to be more

interested in money than in the lives of his companions.

### **Directing**

Smart Gun/Video control Aim the Smart Gun by moving the Sights on the video screen on the MTo8.

Movement of the Smart Gun Sights will also cause the portable video camera on the helmet of the selected crew member to pan around the room in the direction of the Sights.

Control the Smart Gun as follows:

key. Blast shutters will now cover the Video Screen of the MTOB. The total number of Aliens you have destroyed will be displayed now, together with the Alien Attack Wave number. To restart the game, press the  $P$ key twice.

### Suicide Key/Restart Game

If the pressure gets to much. press  $M$  key.

The more you explore the base, the more active the Aliens will become. The higher the Attack Wave, the more restless the Aliens! Blast Shutters will close on the Video Screen t0 warn you 0f a new attack wave. Use the flBE Gun command to continue.

### Dead Aliens & Acid Blood

Dead Alien bod es vaporise very quickly. Watch out for a powerful organic acid which may ouze from an Alien when blasted with a Smart Gun. This blood will destroy just about anything it touches, including crew members! If you see a pool of Acid Blood in front of a door, don't try to go through! Small amounts of acid blood will vaporise tairly quickly.

### **Doors**

The Aliens may capture crew members. Then begins an impregnation process indicated by the 8io-M0nitor Bar turning yellow. An Alien stands guard whilst the impregnating takes place. Y0u cannot command the captured crew member during this time, but you can send another crew member to the same room. If the second crew member can kill the Alien standing guard, the captive is freed. If, however the impregnation is completed, all communication from that crew member to the MT0B is lost, and the portrait will change to that of an Alien.

### Newt

### STARTING TH MISSION:

Newt is a little girl - the only surviving colonist from the base. She knows the base well and has many hiding places  $-$  often the ventilation ducts. Any time you see her you will receive a bonus on your credit points. It is likely she will be frightened, and will not move. However, if you take your eyes off her, she will run back into the base and hide.

You are about to realise that Ripley was right after all...

Amstrad users can pla by either keyboard or joystick aany time during the game.

### COMMANDNG THE **CREW MEIBERS:**

Crew members are cormanded individually - the crewnember you are currently able to comrand has their portrait displayed on te MT08.

### Selecting a Crew Meiber

### HtcKs..........................................H Corporal. A colonial Marine with a talent for survivaland fast reaction i

The selected crew member can be told to move up to 9 rooms at once in a given direction. To do this, type any number from 1 to 9, then immediately type a direction  $$ key N (North), S (South). E (East), W  $(West)$  . Now select a different crew member. This member will now move as instructed. Note that if the crew member reaches a dead end, a locked door, acid blood 0r qets exhausted then they will stop.

You may also move a crew member through rooms by aiming the Smart Guns Sights over the door, then pressing the SPACE R<sub>AR</sub>

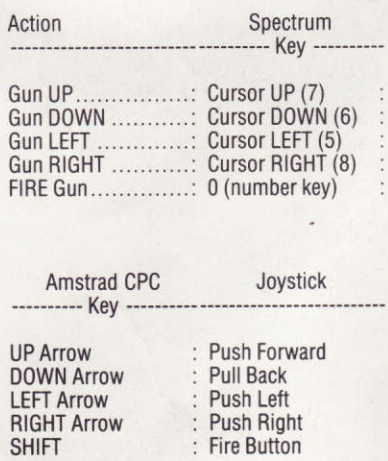

## **Pause Game** To pause the game at any time, press the  $P$

### ADDITIONAL NOTES

### Proximity Meter

Each crew member has a proximity meter, which sounds a warning whenever it detects a life form other than human in their current room. You can detect which crew member's Proximity Meter is sounding, as a crew member's name will highlight on the MT0B. Select that crew member immediately to investigate.

### Bio-mechanical Growth

Will appear in rooms where Aliens have passed through. Unless cleared, these will grow, creeping into the air ducts in the base, spreading to other rooms, and start to fill with Face Huggers and Alien Eggs. Keep the Armoury frra of it. If the Control Room or Generating room become overun with Bio-mechanical growth, the lights will fail, making your mission even more perilous.

### **Attack Waves**

Do0rs within the base may be sealed shut by blasting the lock mechanism next to the door with a Smart Gun. To go through a sealed door, it will be necessary to blast the  $door$  also  $-$  it can never be sealed again, however. Be aware that Queen Aliens or groups of Warrior Aliens can break sealed doors.

Some doors are exits from the base. If you attempt to go outside the base, you will die trom atmospheric poisoning. Also, the Aliens move around outside the base - they often bypass parts of the base by going around the outside and entering elsewhere.

#### Queens Chamber

The Alien Queen lays her eggs here. Try to get as many crew members here as possible - and be prepared for anything!

### **Captured Crew/Impregnated Crew**

### PRODUCTION

Game Design by Mark Eyles Code, Music and Effects by Soft Machine & Pennsoft Graphics by Focus

A Software Studios Production

Based upon a film by Janes Cameron

THE MOTION PICTURE "ALIENS" (TM) COPYRIGHT 1986 TWENTIETH CENTURY FOX FILM CORP. ALL<br>RIGHTS RESERVED. COMPUTER SOFTWARE<br>PROGRAM COPYRIGHT 1986 ELECTRIC DREAMS<br>SOFTWARE. ALL RIGHTS RESERVED.